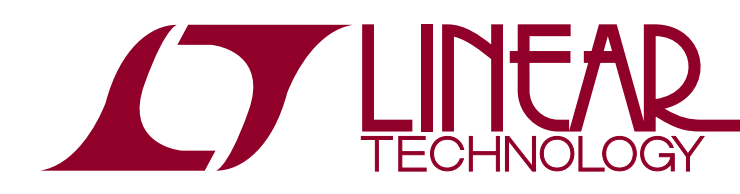

#### Standalone ±30A Power/ Energy Monitor with LCD

## **DESCRIPTION**

The DC2574A-KIT is a standalone power/energy monitor that allows users to evaluate the [LTC®2947](http://LTC2947) power/energy monitor without a PC. This document describes how to quickly set up and operate the DC2574A-KIT; users should also refer to the DC2334 demo manual and LTC2947 data sheet for more details. The DC2574A-KIT includes all components required for stand-alone operation except for a power supply and load. The DC2574A-KIT operates with any USB compatible power supply and any load compatible with the LTC2947.

The DC2574A-KIT includes the following items:

- DC2334A: LTC2947 Demo Circuit
- DC2026: Linduino<sup>®</sup> One with Pre-Programmed "LTC2947 - DC2574A\_KIT Linduino.INO File"
- LCD Keypad Shield
- USB Cable: Power Supply And Optional Communication Interface for Operating with the GUI
- 14-pin Ribbon Cable. Only necessary for usage of the Linduino with some other LTC demo boards, see Linduino DC590 Mode section on how to reprogram the supplied Linduino for full compatibility with QuikEval®.

The KIT is provided fully assembled and all boards plugged together (LCD on top of DC2334A on top of DC2026) for easy usage without soldering anything.

**Design files for this circuit board are available at <http://www.linear.com/demo/DC2574A-KIT>**

 $I$ , LT, LTC, LTM, Linear Technology, Linduino, QuikEval and the Linear logo are registered trademarks of Linear Technology Corporation. All other trademarks are the property of their respective owners.

#### Connections

Make sure the DC2334A demo board is configured for  ${}^{12}C$ mode (JP5, JP6) with AD0, AD1 both being set to the L position (JP8, JP7) which sets the slave address to 0x5C. This is the factory default setting of the jumpers on the DC2334 demo board.

Connect an external supply (0V to 15V) and load  $(\pm 30A)$ to be monitored by the LTC2947 and plug in a USB power supply to the USB port of the Linduino. See the DC2334 demo manual for more information on possible measurement configurations.

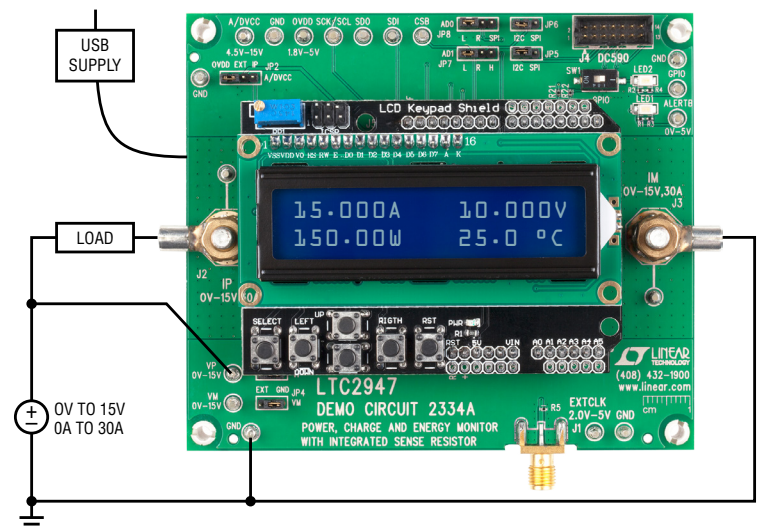

**Figure 1. DC2574A-KIT Connection Diagram**

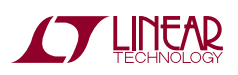

1

## Connections

Note: If you use the USB port of a PC as a power supply, the board will make periodic resets. This is caused by Windows and the USB COM port driver accessing the COM port assigned to the Linduino. This can be prevented by making a connection via a serial terminal (see Serial

Terminal Operation) or via the LTC2947 GUI (see QuikEval/ GUI Operation) to the COM port of the Linduino. If a plain external USB power supply is used, this problem does not appear.

## **OPERATION**

Upon power up, the LCD shows four numerical values. They correspond to the current, voltage, die temperature and power measurements, in clockwise order.

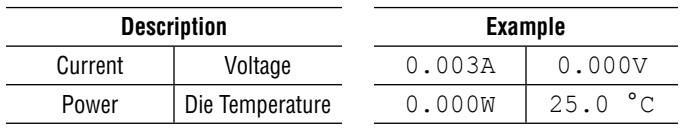

The keys of the LCD keypad shield are used to select what values are displayed.

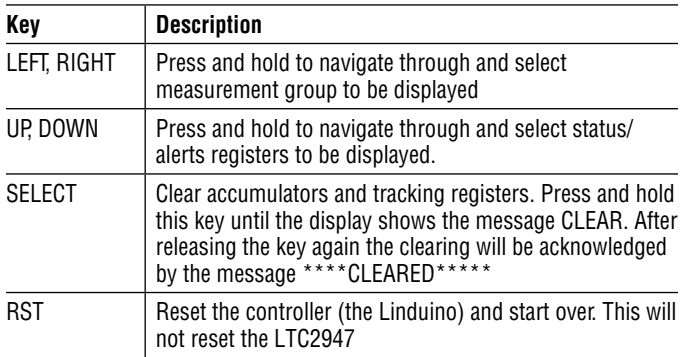

#### <span id="page-1-0"></span>**Measurement Groups (LEFT, RIGHT Keys)**

Press and hold the LEFT or RIGHT key to cycle through and select the measurement group to be displayed. As the RIGHT key is held down, the display will cycle through the following measurement groups (the same applies to the LEFT key but it will cycle through measurement groups in the opposite order):

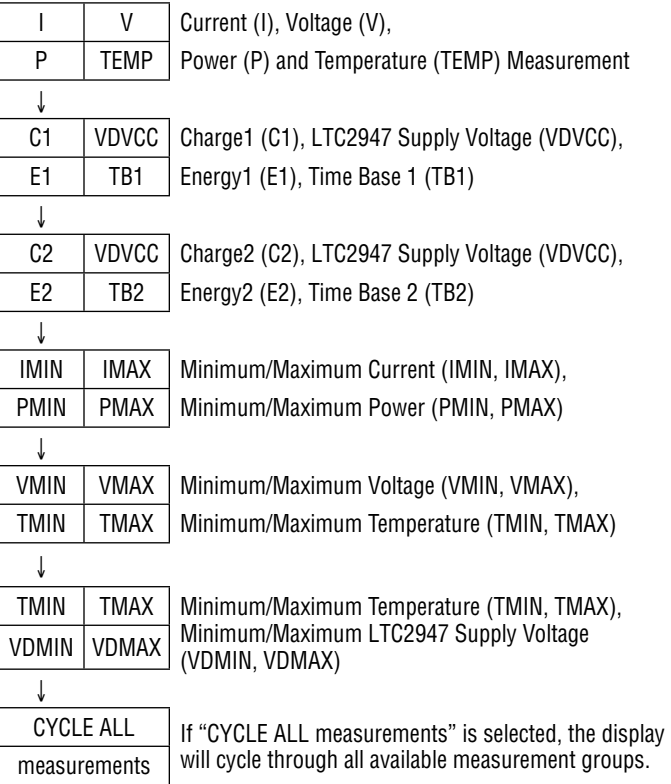

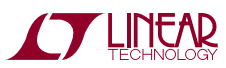

dc2574akitf

# **OPERATION**

Once the key is released the measurements of the selected group will be displayed.

#### **Measurement Report**

The measurement results will be reported in the following units:

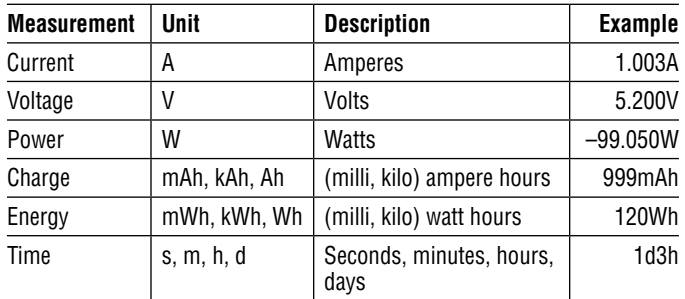

The tracking-registers that store the minimum and maximum values of measurements are reported in the following way: VALMIN...VALMAX, e.g. –10.03A...12.00A.

#### <span id="page-2-0"></span>**Stat us/Alert Registers (UP, DOWN Keys)**

Press and hold the UP or DOWN key to cycle through and select a status/alert registers to be displayed. As the DOWN key is held down, the display will cycle through the following status/alert registers (the same applies to the UP key but it will cycle through status/alert registers in the opposite order):

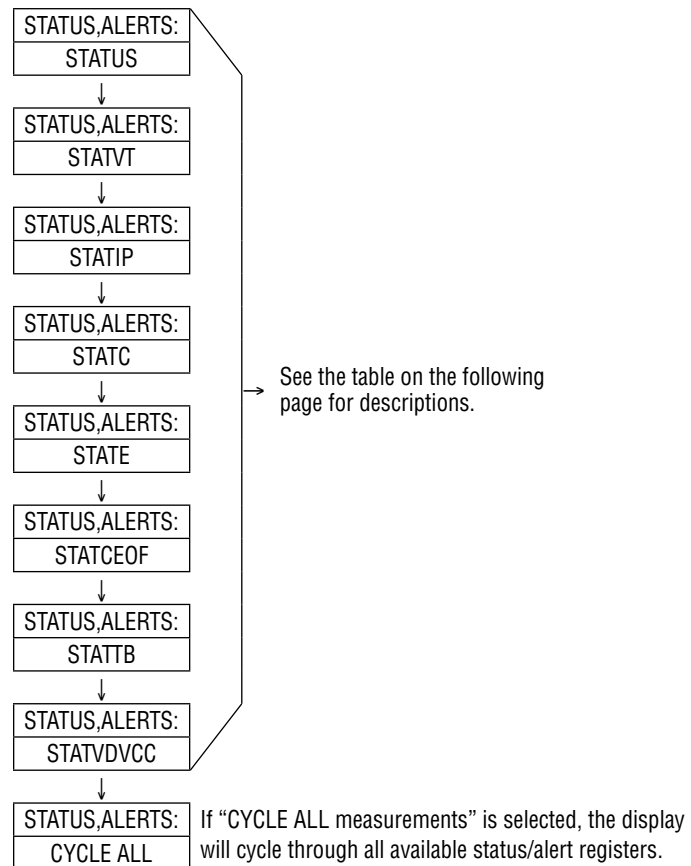

#### **OPERATION**

#### **Status/Alerts Report**

The contents of the status/alert registers are reported by mnemonics. Due to restricted number of characters, the LCD shows acronyms for some of the registers and bit names.

Only the bits that are set (1) are reported. Bits that are cleared (0) won't be reported.

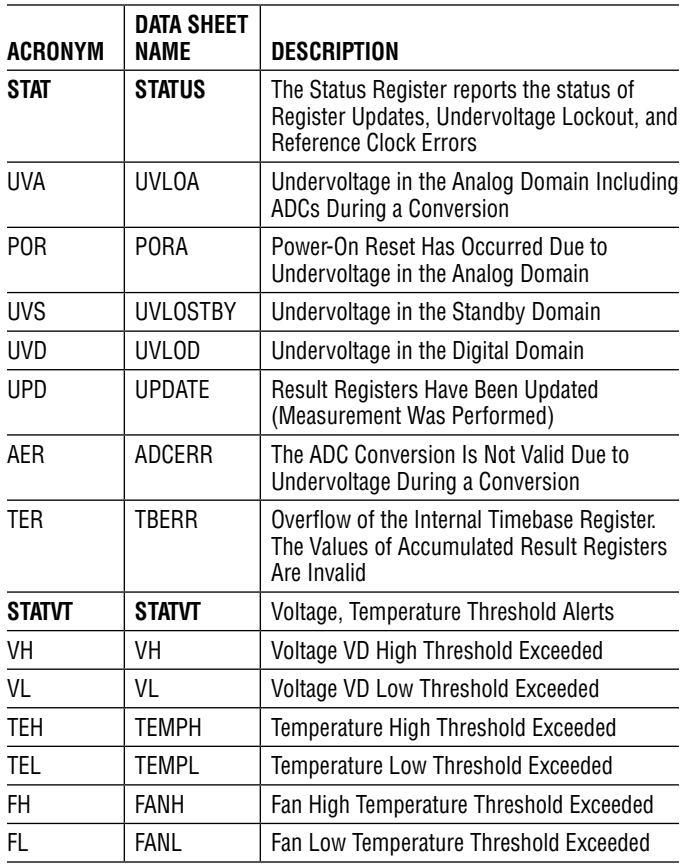

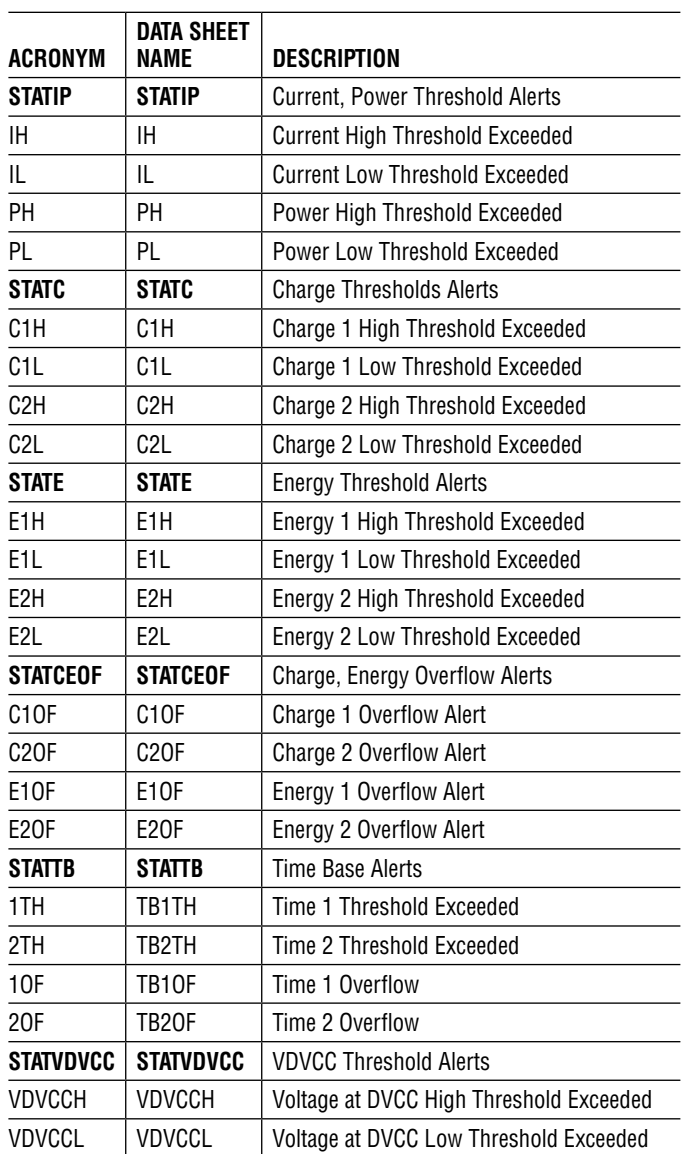

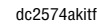

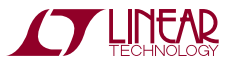

# Serial Terminal Operation

The DC2574A-KIT can also be operated via a serial terminal by connecting the Linduino to the USB port of a PC. For this you can use the Serial Monitor of the Arduino IDE which can be accessed from the Tools menu as shown in Figure 2.

Make sure to select the right COM port of your Linduino. In the screenshot in Figure 2, COM30 is selected. Depending on your system and the used USB port, you may see a different COM port number. One way to identify the right COM port is to plug and unplug your Linduino and check in the list of available COM ports which one disappears.

In the serial monitor, set the baud rate to 115200 and select the "No line ending" option, see Figure 3.

Initial output on the serial monitor is:

```
Hello LTC2947
30A PowerMonitor
LCD found! Enter l or m for options.
```
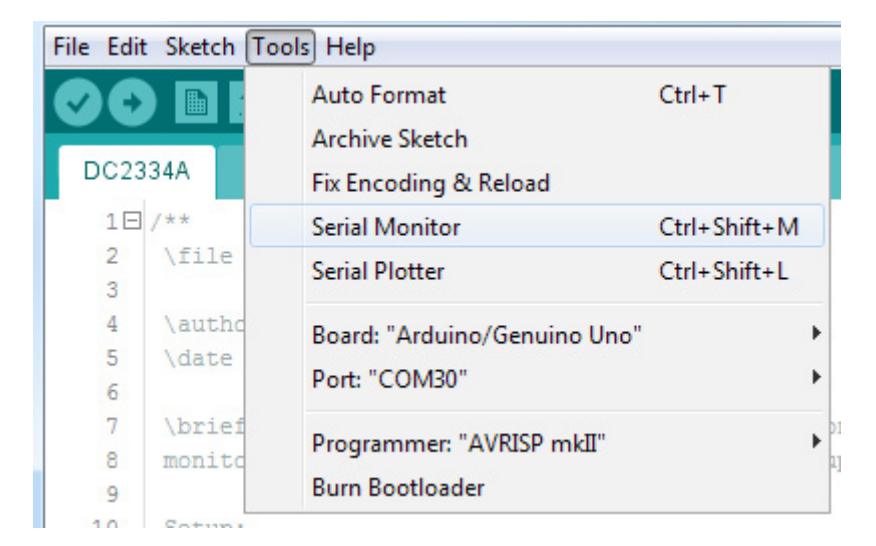

**Figure 2. Tools Menu**

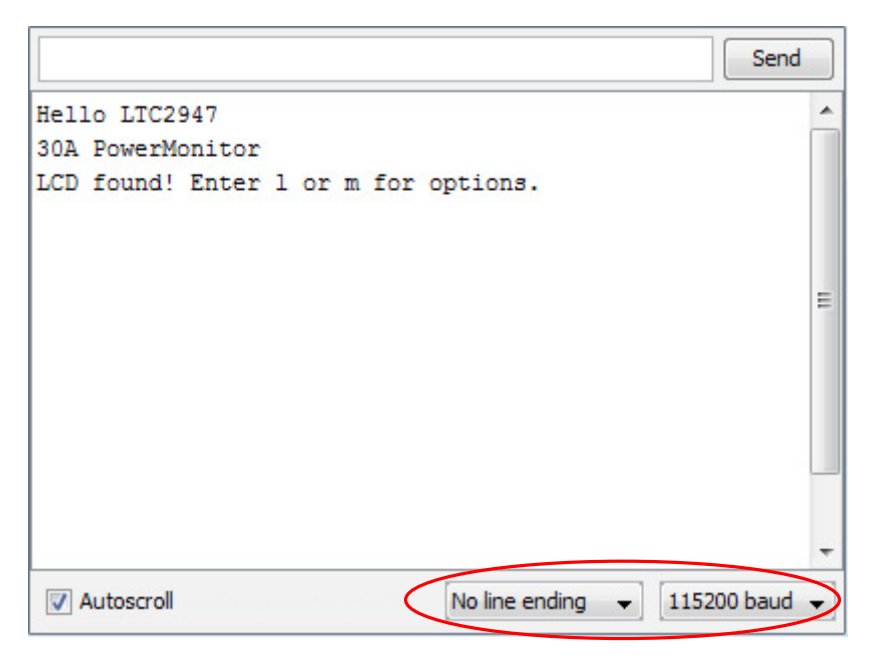

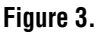

## Serial Terminal Operation

The following table lists the menu items that are shown after entering m or l.

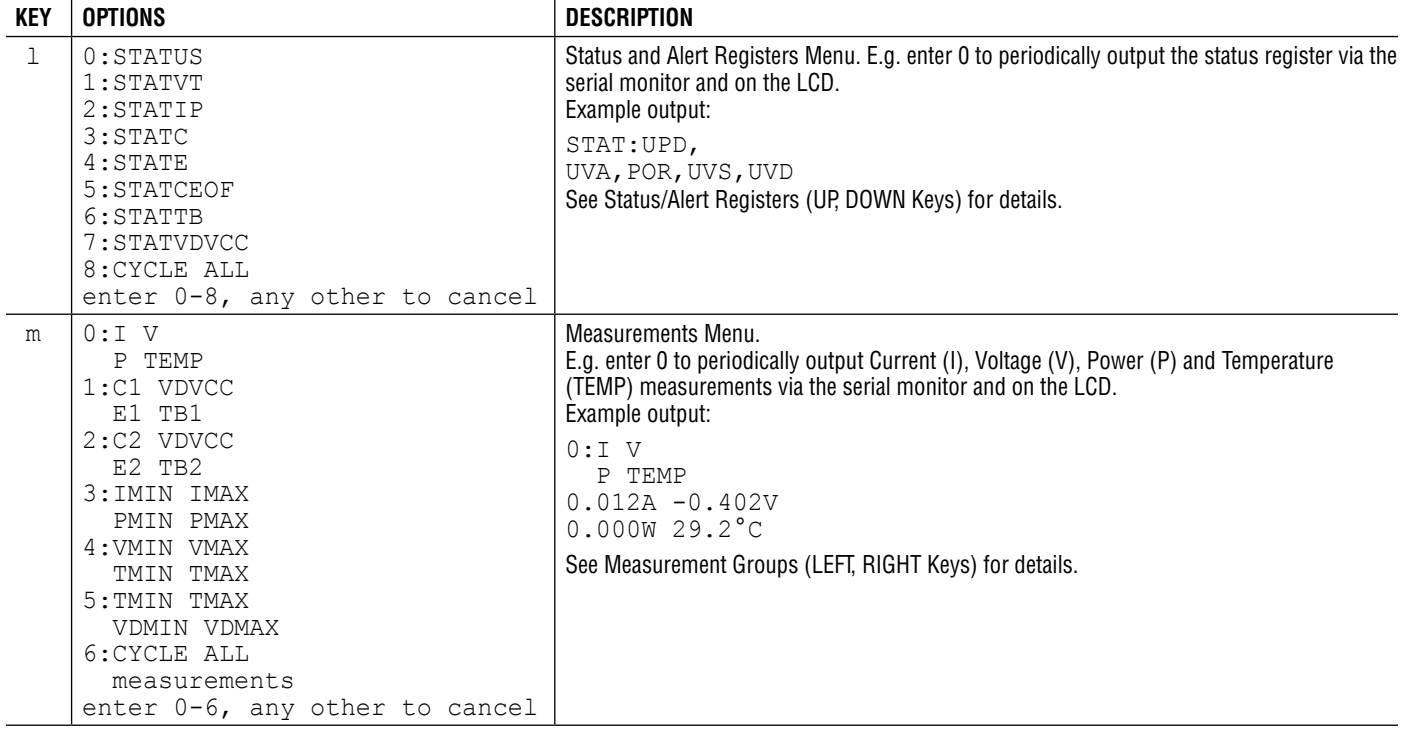

Once one of the options is selected the related results will be periodically reported via the serial monitor and also via the LCD.

To change the serial output, send again the "m" or " $1$ " character and select another option to be displayed or any number >8 to disable the serial output.

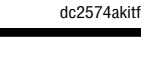

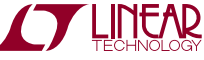

## QuikEval/GUI OPERATION

The DC2574A-KIT can also be operated via the LTC2947 GUI which is integrated in the QuikEval evaluation system. If not yet installed, QuikEval may be downloaded from the linear web page:

#### <http://www.linear.com/quikeval>

QuikEval will automatically detect the connected DC2574A-KIT and download and launch the LTC2947 GUI.

The GUI will automatically connect to the DC2574A-KIT on start-up. Please refer to the DC2334 demo manual for details on GUI operation.

There are two limitations when operating DC2574A-KIT with the GUI:

1. The LTC2947 will always operate in continuous mode. If the continuous mode is disabled via the operation control of the GUI it will be enabled again by the DC2574A-KIT firmware.

- 2. Shutdown is not possible as the DC2574A-KIT firmware will wake-up the device again immediately.
- 3. If the DC2574A-KIT's LCD displays any of the status/alert registers, asserted bits reported by the LCD might not be reported by the GUI and vice versa. This is an result of the clear-on-read behavior of those bits when read by two agents (the GUI and the DC2574A-KIT firmware). This can be avoided by setting the LCD output to any of the measurement results, use the LEFT/RIGHT keys for this purpose.
- 4. Connection to the device is only possible in the GUI's Auto mode or with fixed setting to  $1^2C$  and slave address 0x5C.

#### DC2574A-KIT firmware source code

The DC2574A-KIT uses "LTC2947 - DC2574A\_KIT Linduino.INO File" available on:

<http://www.linear.com/product/LTC2947#code>

or in the LTSketchbook (Linduino library) which can be downloaded from the Linduino home page:

<http://www.linear.com/solutions/Linduino>

Once installed, the source code may be accessed within the Arduino IDE from File → Sketchbook → Part Number  $\rightarrow$  2000  $\rightarrow$  2900  $\rightarrow$  2947  $\rightarrow$  DC2574A\_KIT

#### Linduino DC590 Mode

It is possible to reprogram the Linduino that is part of this kit so it can be used for operation with any other LTC demo board and QuikEval. This is done by programming the DC590 Sketch from the LTSketchbook which is accessible within the Arduino IDE from File  $\rightarrow$  Sketchbook  $\rightarrow$ Utilities → DC590B.

After this change, the Linduino can also be used together with the DC2334A demo board by connecting the supplied 14-pin ribbon cable to the DC590 connector J4. See DC2334A demo manual for more details.

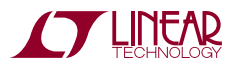

7

DEMO MANUAL C2574A-KIT

#### DEMONSTRATION BOARD IMPORTANT NOTICE

Linear Technology Corporation (LTC) provides the enclosed product(s) under the following **AS IS** conditions:

This demonstration board (DEMO BOARD) kit being sold or provided by Linear Technology is intended for use for **ENGINEERING DEVELOPMENT OR EVALUATION PURPOSES ONLY** and is not provided by LTC for commercial use. As such, the DEMO BOARD herein may not be complete in terms of required design-, marketing-, and/or manufacturing-related protective considerations, including but not limited to product safety measures typically found in finished commercial goods. As a prototype, this product does not fall within the scope of the European Union directive on electromagnetic compatibility and therefore may or may not meet the technical requirements of the directive, or other regulations.

If this evaluation kit does not meet the specifications recited in the DEMO BOARD manual the kit may be returned within 30 days from the date of delivery for a full refund. THE FOREGOING WARRANTY IS THE EXCLUSIVE WARRANTY MADE BY THE SELLER TO BUYER AND IS IN LIEU OF ALL OTHER WARRANTIES, EXPRESSED, IMPLIED, OR STATUTORY, INCLUDING ANY WARRANTY OF MERCHANTABILITY OR FITNESS FOR ANY PARTICULAR PURPOSE. EXCEPT TO THE EXTENT OF THIS INDEMNITY, NEITHER PARTY SHALL BE LIABLE TO THE OTHER FOR ANY INDIRECT, SPECIAL, INCIDENTAL, OR CONSEQUENTIAL DAMAGES.

The user assumes all responsibility and liability for proper and safe handling of the goods. Further, the user releases LTC from all claims arising from the handling or use of the goods. Due to the open construction of the product, it is the user's responsibility to take any and all appropriate precautions with regard to electrostatic discharge. Also be aware that the products herein may not be regulatory compliant or agency certified (FCC, UL, CE, etc.).

No License is granted under any patent right or other intellectual property whatsoever. **LTC assumes no liability for applications assistance, customer product design, software performance, or infringement of patents or any other intellectual property rights of any kind.**

LTC currently services a variety of customers for products around the world, and therefore this transaction **is not exclusive**.

**Please read the DEMO BOARD manual prior to handling the product**. Persons handling this product must have electronics training and observe good laboratory practice standards. **Common sense is encouraged**.

This notice contains important safety information about temperatures and voltages. For further safety concerns, please contact a LTC application engineer.

Mailing Address:

Linear Technology 1630 McCarthy Blvd. Milpitas, CA 95035

Copyright © 2004, Linear Technology Corporation

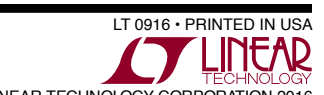

dc2574akitf

8